# Nutzung von Kontaktbedingungen für Dampfbremsen mit DELPHIN 6.1

Heiko Fechner

## **Inhaltsverzeichnis**

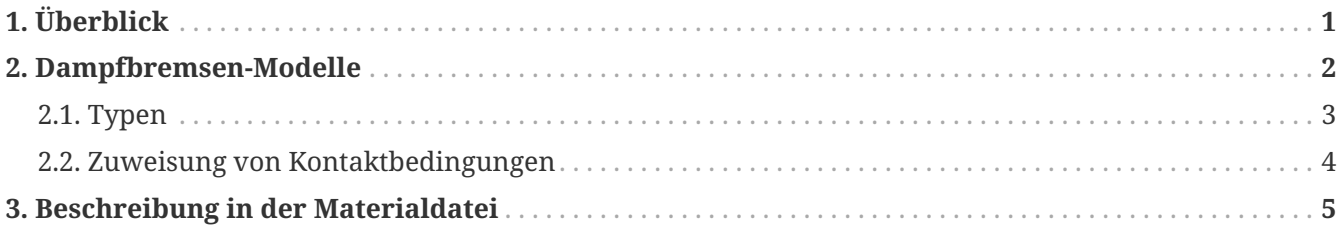

## <span id="page-2-0"></span>**1. Überblick**

Eine Kontaktbedingung kann zusätzliche Widerstände an der Grenzfläche zwischen verschiedenen Materialien modellieren.

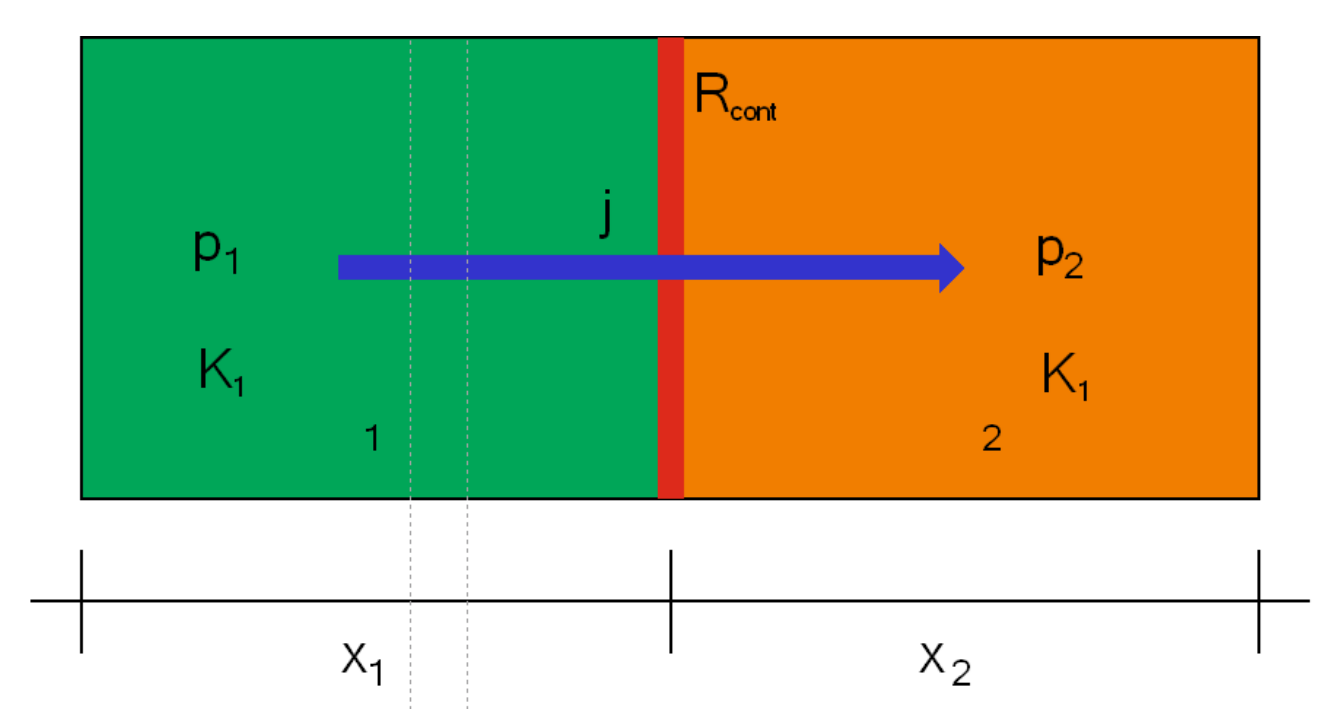

*Abbildung 1. Position einer Kontaktbedingung*

Ein solcher Widerstand kann für die folgenden Flüsse verwendet werden:

- Wärmestrom
- Dampfstrom
- Flüssigwasserstrom
- Luftströmung

Der Widerstand kann konstant sein (einfaches Modell) oder von einer anderen Variablen abhängen. Dies ermöglicht die Modellierung einer Dampfbremse als Kontaktbedingung. Es gibt einige Einschränkungen:

- keine Wärmespeicherung und kein Wärmewiderstand
- keine Feuchtigkeitsspeicherung
- kein Flüssigkeits- oder Lufttransport
- kein Transport einer beliebigen Größe in Längsrichtung der Dampfbremse

Das heißt, die Kontaktbedingung modelliert nur den Dampftransport selbst. Hier wird der sd-Wert als Parameter verwendet. Dieser Wert kann konstant oder abhängig von der relativen Luftfeuchte der Umgebung sein (feuchteadaptive dampfbremse). Eine Abhängigkeit von der

Strömungsrichtung und dem Dampfdruckgefälle ist ebenfalls möglich (fortgeschrittene Modelle).

### <span id="page-3-0"></span>**2. Dampfbremsen-Modelle**

Wenn Sie eine Kontaktbedingung hinzufügen möchten, klicken Sie auf die grüne Plus-Schaltfläche im Bereich Kontaktbedingung (normalerweise rechts unten im Hauptfenster)

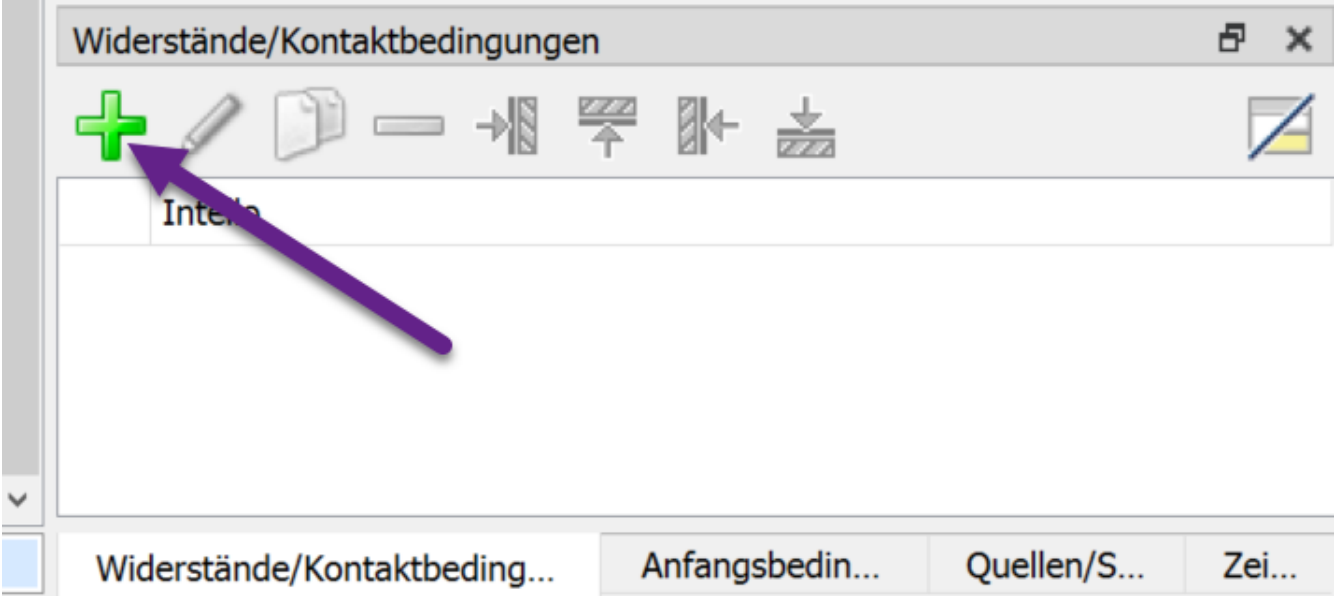

*Abbildung 2. Eine Kontaktbedingung hinzufügen*

Dann öffnet sich der Dialog für eine Kontaktbedingung. Hier können Sie Art und Typ der Bedingung auswählen. Für eine Dampfbremse haben Sie die folgenden Optionen

- Folie (… konstante Dampfbremse)
	- keine Arten
- Folie (… feuchteabhängige Dampfbremse)
	- Widerstand richtungsabhängig
	- Widerstand richtungsunabhängig

Die Verwendung einer Kontaktbedingung anstelle einer echten Materialschicht hat einige Vorteile:

- keine Notwendigkeit, die sehr dünne Schicht zu diskretisieren
	- geringere Anzahl von Volumenelementen
	- keine sehr kleinen Volumenelemente
- keine Notwendigkeit, das Material der Dampfbremse mit seiner sehr geringen Feuchtespeicherung zu verwenden (Vermeidung von Solverproblemen).

Insbesondere die sehr kleinen Elemente in Kombination mit einer kleinen Feuchtespeicherung können eine Menge Solverprobleme verursachen, die in sehr kleinen Zeitschritten enden. Damit kann die Verwendung einer Kontaktbedingung die Berechnungsgeschwindigkeit drastisch erhöhen.

#### <span id="page-4-0"></span>**2.1. Typen**

Zunächst beginnen wir mit einer konstanten Dampfsperre.

|                   | Kontaktbedingung                                                                                       |                                                    |    |                    | $\times$ |
|-------------------|----------------------------------------------------------------------------------------------------|----------------------------------------------------|----|--------------------|----------|
| <b>Definition</b> |                                                                                                    |                                                    |    |                    |          |
| Name:             | Neue Kontaktbedingung                                                                                  |                                                    |    |                    |          |
| Typ:              | Folie (kein Flüssigwassertransport, keine Luftdurchlässigkeit, konstante Dampfdiffusionssperre) [Foil] |                                                    |    | $\checkmark$       |          |
| Art:              |                                                                                                    |                                                    |    |                    |          |
|                   | Folieneigenschaften                                                                                    |                                                    |    |                    |          |
|                   | Name der Folie                                                                                         | Benutzerdefiniert                                  |    | $\checkmark$       |          |
|                   | Wasserdampfdiffusionsäquivalente Luftschichtdicke (sd-Wert)                                            | Benutzerdefiniert<br>1763 - BARRIER ALU NET SD1500 |    | $\curvearrowright$ | m        |
|                   |                                                                                                    | 1764 - BARRIER NET SD40<br>698 - Bauder PES        |    |                    |          |
|                   |                                                                                                    | 699 - Bauder PPM                                   |    |                    |          |
|                   |                                                                                                    | 700 - Bauder PPV                                   |    |                    |          |
|                   |                                                                                                    | 446 - DuplexK Max                                  |    |                    |          |
|                   |                                                                                                    | 447 - DuplexK Min<br>448 - DuPont Tyvek DPT        |    |                    |          |
|                   |                                                                                                    | 449 - Gore Tenara GT                               |    | $\checkmark$       |          |
|                   |                                                                                                    |                                                    |    | Abbrechen          |          |
|                   |                                                                                                    |                                                    | OK |                    |          |

*Abbildung 3. Dialog für eine konstante Dampfbremse*

Klicken Sie auf die Liste neben 'Folienname', um eine Liste aller Dampfsperren in der DELPHIN-Datenbank zu öffnen. Oben in der Liste können Sie eine benutzerdefinierte Dampfbremse auswählen. Dort können Sie Ihren eigenen sd-Wert einstellen. Sie müssen nur einen auswählen und einen entsprechenden Namen vergeben.

Wenn Sie eine feuchtigkeitsabhängige Dampfsperre wählen, haben Sie zwei Möglichkeiten:

[moisture\_dependent\_vapor\_retarder\_1\_de] | *moisture\_dependent\_vapor\_retarder\_1\_de.png Abbildung 4. Feuchtigkeitsabhängige Dampfsperre mit richtungsunabhängigem sd-Wert*

Hier können Sie nur eine Dampfbremse aus der Liste auswählen. Im unteren Teil des Dialogs sehen Sie ein Diagramm mit dem sd-Wert in Abhängigkeit von der relativen Luftfeuchtigkeit.

Wenn Sie eine feuchte- und richtungsabhängige Dampfsperre hinzufügen wollen, müssen Sie die Art 'Folienwiderstand abhängig von der Strömungsrichtung' wählen. In der aktuellen DELPHIN-Version haben wir hier nur ein mögliches Material.

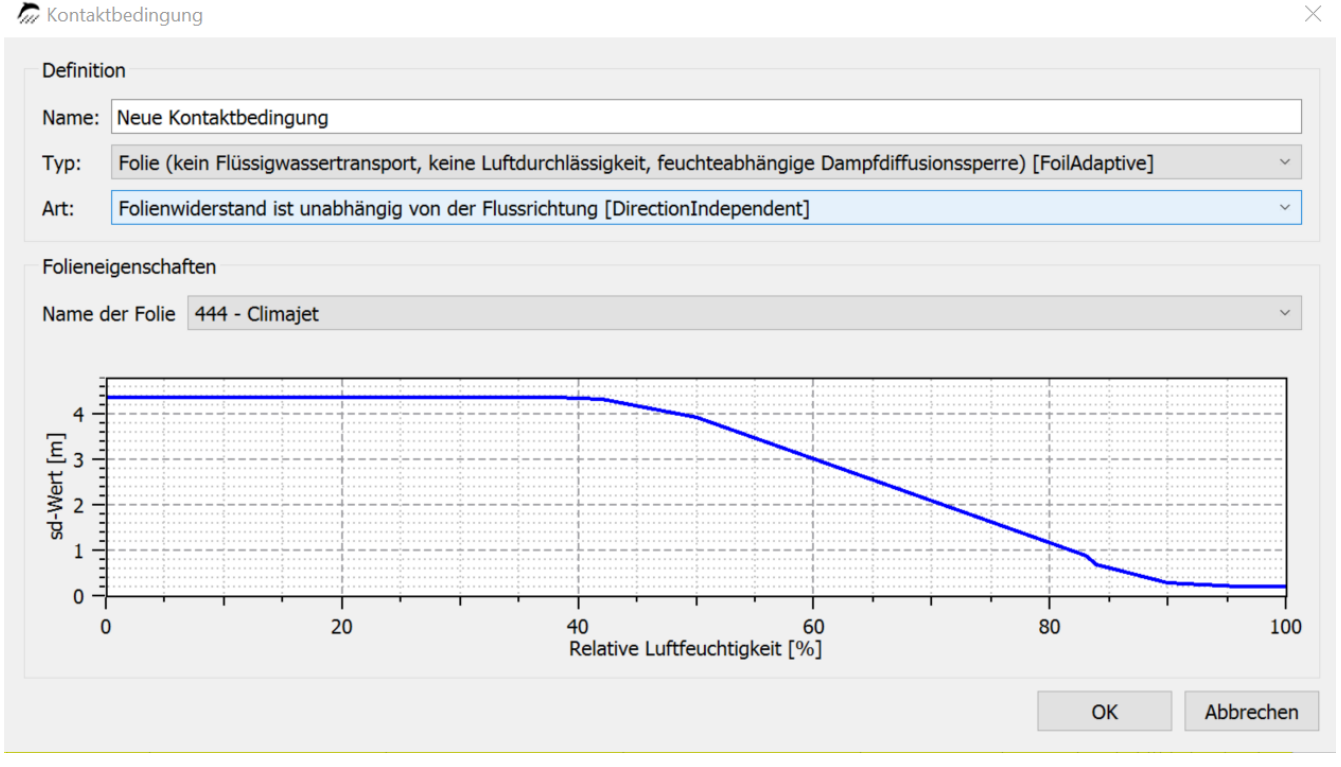

*Abbildung 5. Feuchteabhängige Dampfsperre mit richtungsabhängigem sd-Wert*

Für feuchtigkeitsabhängige Dampfsperren gibt es keinen benutzerdefinierten Typ. Wenn Sie ein solches Material hinzufügen möchten, müssen Sie eine neue Materialdatei erstellen, die Sie in Ihre Benutzer-Materialdatenbank kopieren können. Wenn Sie sehen wollen, wie ein solches Material aussieht, können Sie eine Datei einer bestehenden Dampfsperre in unserer Datenbank mit einem normalen Texteditor öffnen.

Alle in der Liste aufgeführten Dampfbremsen sind Bestandteil der Materialdatenbank von DELPHIN. Die Listen werden nur beim Start von DELPHIN aktualisiert. Wenn Sie eine neue Dampfsperre hinzufügen wollen, müssen Sie eine neue Materialdatei in der Benutzer-Materialdatenbank anlegen. DELPHIN aktualisiert dann beim Start die internen Listen.

Nachdem Sie Ihre Kontaktbedingung erstellt haben, müssen Sie diese der Konstruktion zuordnen.

#### <span id="page-5-0"></span>**2.2. Zuweisung von Kontaktbedingungen**

Da eine Kontaktbedingung an der Grenze zwischen Elementen wirkt, müssen Sie sie der gewünschten Seite der Elemente zuordnen.

- 1. Klicken Sie auf die gewünschte Kontaktbedingung
- 2. Wählen Sie Elemente links oder rechts (oben oder unten) von der Seite, auf der Sie die Dampfsperre haben wollen.

Weisen Sie die Dampfsperre je nach Auswahl der rechten Seite zu.

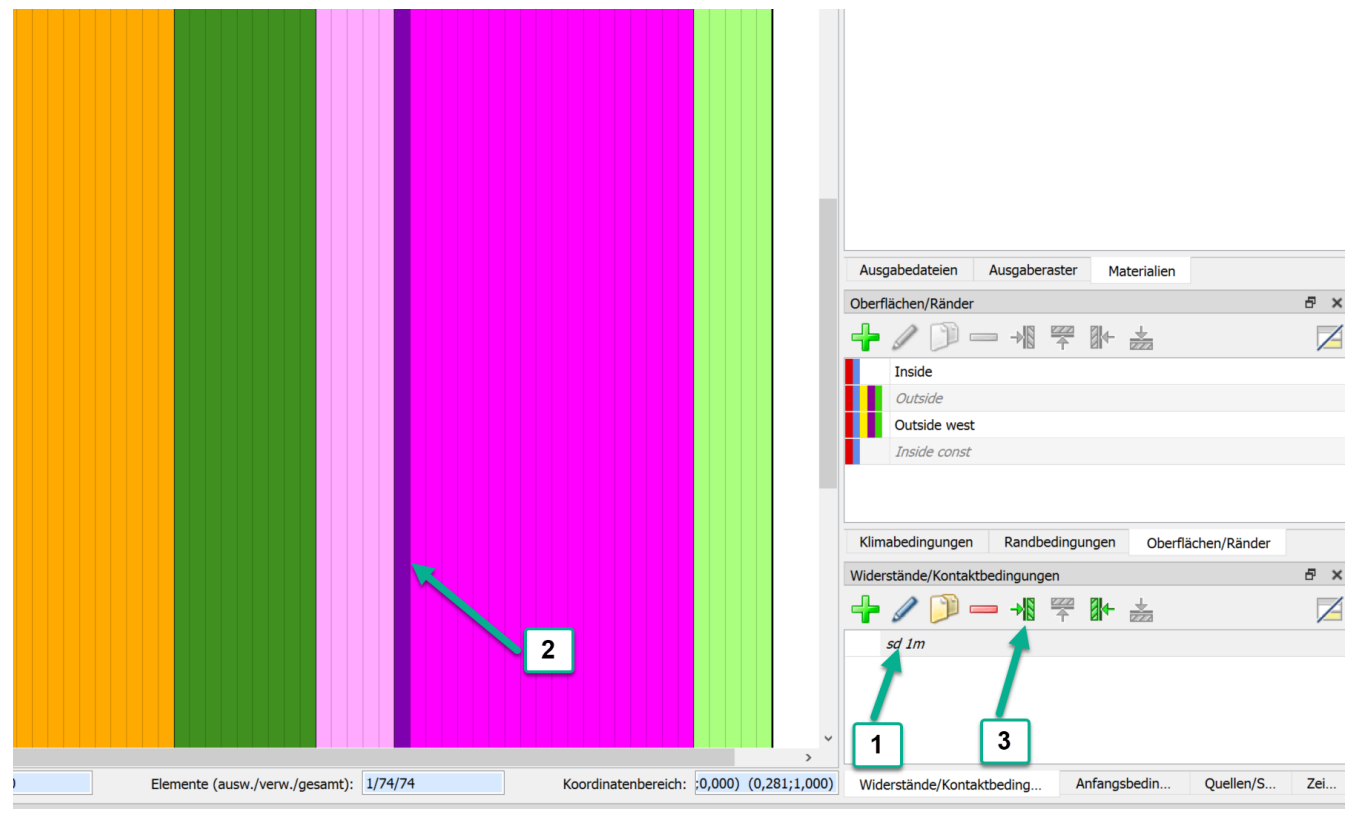

*Abbildung 6. Eine Kontaktbedingung zuweisen*

Das war's.

Sie können so viele Kontaktbedingungen zuweisen wie Sie möchten, aber nicht an derselben Stelle.

#### <span id="page-6-0"></span>**3. Beschreibung in der Materialdatei**

Um die Daten für eine Kontaktbedingung für eine Dampfbremse zu definieren, müssen Sie den Abschnitt *VAPOR\_CONTACT\_RESISTANCE* hinzufügen. Ein solcher Abschnitt besteht aus verschiedenen Teilen:

- sd-function
- Wichtungsfaktor
- Skalierungskoeffizienten

Bei richtungsabhängigen sd-Werten kann man alle Teile für positive und negative Richtung haben. Bei fehlendem Skalierungskoeffizienten ist der sd-Wert nicht vom relativen Feuchtegradienten abhängig (fast alle Dampfbremsen). Wenn der Wichtungsfaktor fehlt, wird ein Standardwert von 0,5 (normales arithmetisches Mittel) verwendet. Das bedeutet, dass der einzige notwendige Teil die sd-Wert-Funktion für die positive Richtung ist. Im Folgenden sehen Sie zwei Beispiele für eine normale feuchtevariable Dampfbremse und für eine Dampfbremse mit allen Effekten.

```
[VAPOR_CONTACT_RESISTANCE]
FUNKTION = sd+(rh)  0 0.15 0.2 0.4 0.5 0.7 0.75 0.8 0.85 0.9 0.95 1
       28 28 28 9.39 8.61 2.16 2.16 0.89 0.89 0.68 0.57 0.57
```
**Feuchtevariable Dampfbremse mit Parametern für Richtungs- und Gradientenabhängigkeit**

[VAPOR\_CONTACT\_RESISTANCE]  $FUNKTION = sd+(rh)$  0 0.15 0.4 0.5 0.7 0.75 0.8 0.85 0.9 0.99 1 35 35 12.97 12.97 3.52 3.52 2.36 1.16 1.16 1.16 1.16 GEWICHT\_FAKTOR\_POS = 0,52 SKALIERUNG A POS = 0,11795 SKALIERUNG\_B\_POS = 0,010393 SKALIERUNG\_C\_POS = 0,010393  $FUNKTION = sd-(rh)$  0 0.15 0.4 0.5 0.7 0.75 0.8 0.85 0.9 0.99 1 35 35 9.45 9.45 1.6 1.6 1.39 1.16 1.16 1.16 1.16 GEWICHT FAKTOR NEG = 0,55 SKALIERUNG\_A\_NEG = -0,6271  $SKALIERUNG_B_NEG = 0,042838$ SKALIERUNG C NEG = 0,042838

Das vollständige Modell und die Messungen werden in der folgenden Veröffentlichung beschrieben:

[Advanced modelling of vapor resistance of moisture dependent vapor retarder](https://doi.org/10.1016/j.egypro.2017.09.755)